## Gas Retail Energy Location Data

April 2021

# **XOServe**

Provided by:

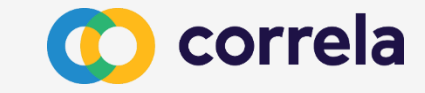

## Obtaining Gas Meter Point REL Data

There are two main routes that gas suppliers can use to obtain the Retail Energy Location (REL) address data for gas meter points:

- Manually via the gas Data Enquiry Service (DES) screens
- Or via the Supply Point Switching API service (this service is also available to PCWs and TPIs)

In addition an API service has been developed to enable Gas Transporters to obtain REL data for meter points connected to their network. Details of this service have not been included here but further details are available on request.

## DES Screen REL Search Function

# **XOServe**

Provided by:

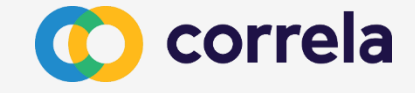

## DES Screen REL Search Function

- REL Search Screen
	- o Valid/Invalid Search Combinations o Error Messages
- REL Search Field Mapping
- REL Search Results Screen
- REL Search Details Screen

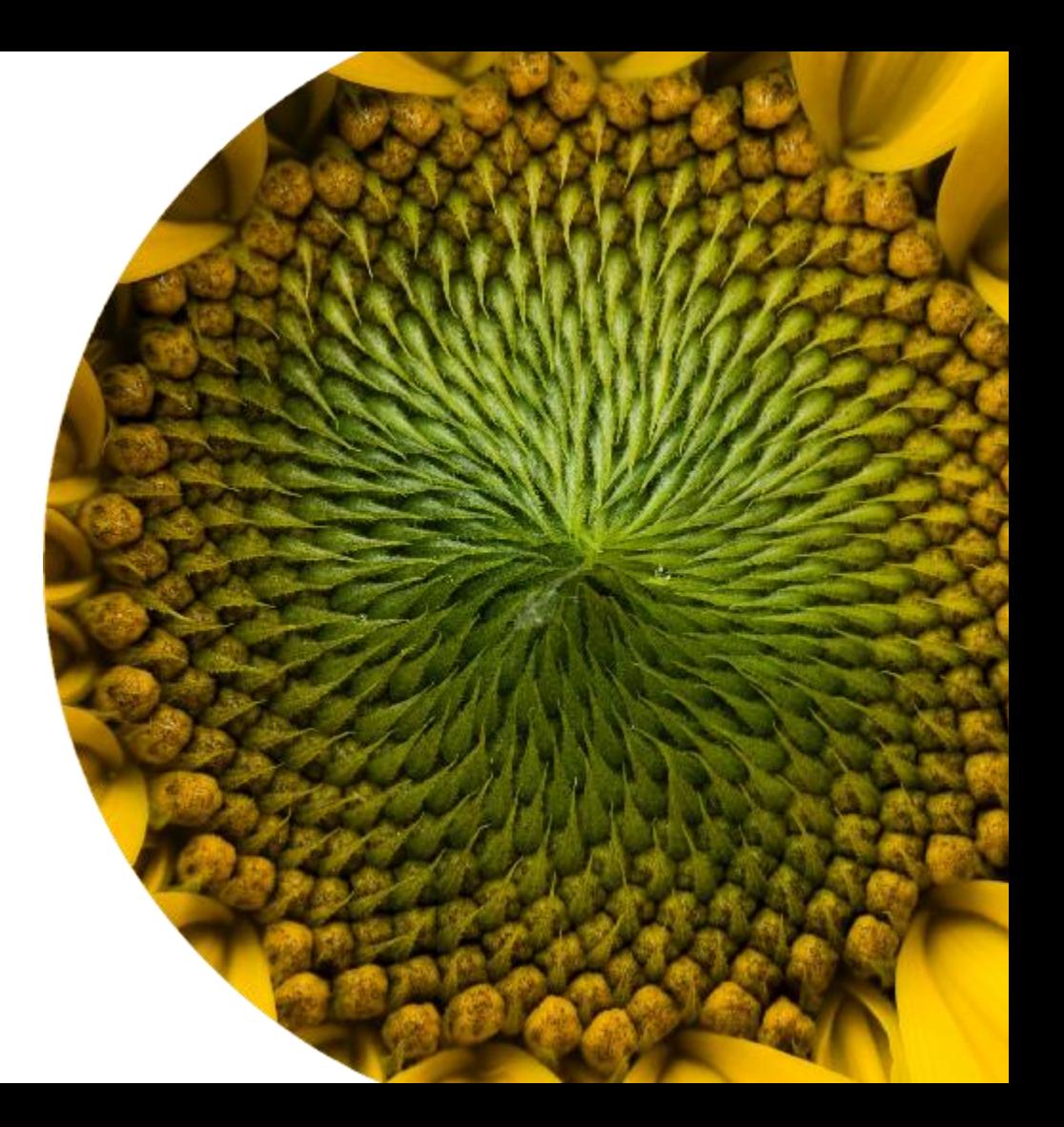

## REL Search Screen

This function enables users to search for associated MPL and REL addresses via a new dedicated search screen.

Users are required to confirm that this data is being used for the purposes of switching.

This follows the same basis of the current gas meter point search screen with the additional of the CSS Registration ID and UPRN

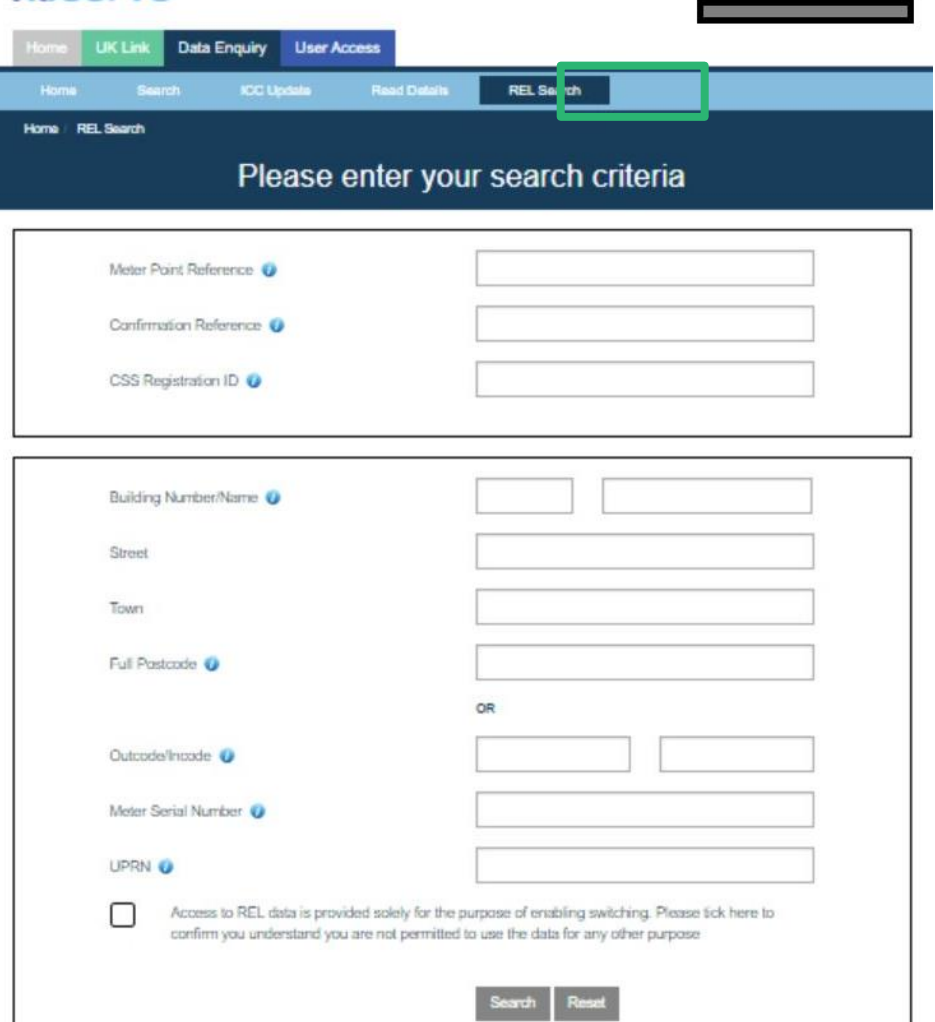

**XOServe** 

FAQs map the Cost

## REL Search Screen

Where data is entered into a search field, the screen will grey out certain other fields to help prevent invalid search combinations from being entered

For example, Meter Point Reference Number is a unique to a single Address so all other search fields are greyed out if an MPRN is entered

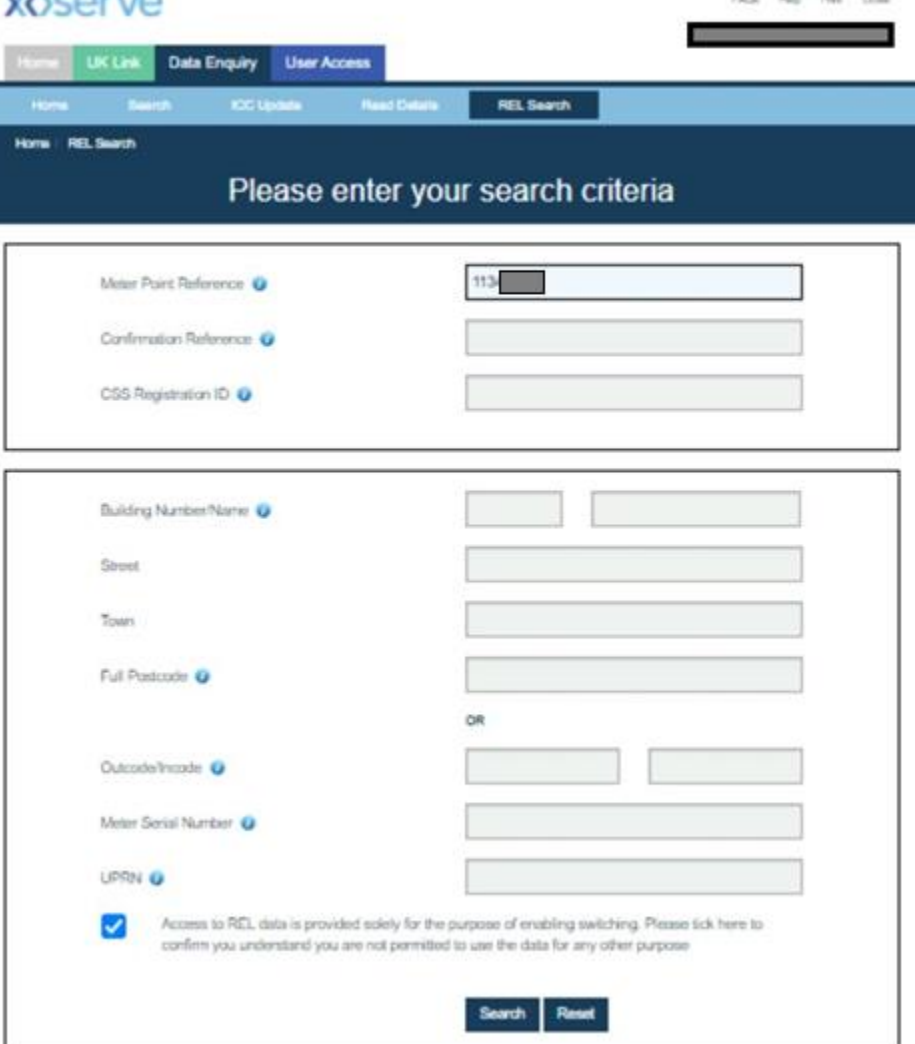

**MARINER ARM** 

## REL Search Screen

Searches using the address fields allow more flexibility. Full address data can be entered for a specific search or a broader search, just via postcode for example, can be performed

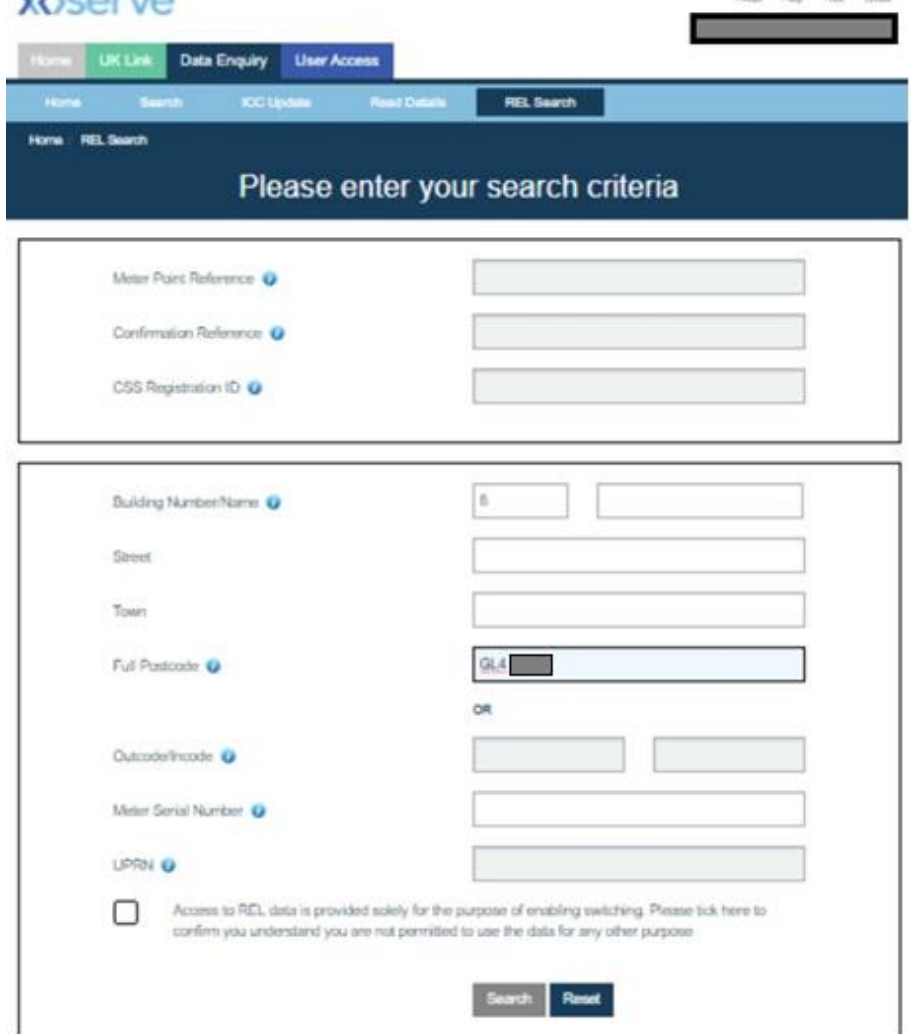

**MACOBIA** 

## Invalid Search **Combination**

Certain search combinations are not permitted in order to prevent searches that are too broad, Building Number and Street for example

If an an invalid search combination is attempted, the relevant error message will be displayed in red text at the top of the screen

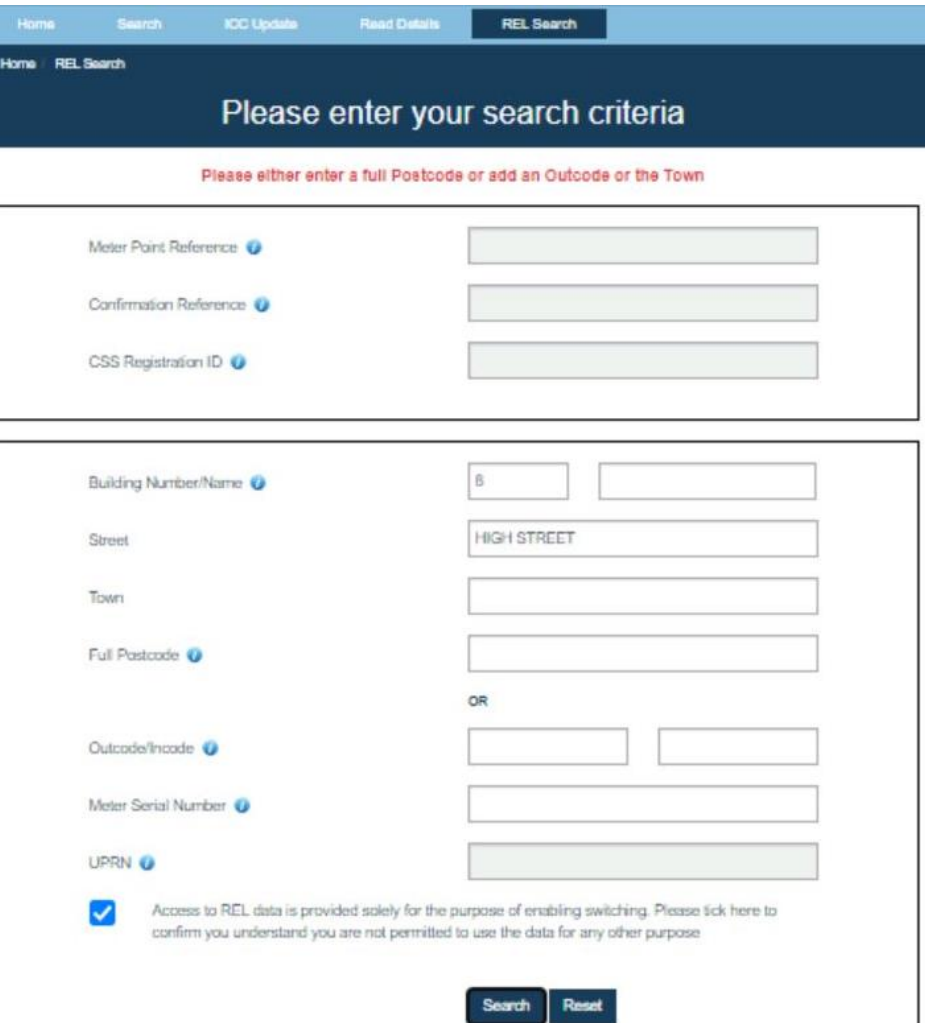

## No Records Found

If a valid search is attempted but no records can be found matching the search criteria, an error message stating "No Records Found, Please modify the search criteria" will be displayed

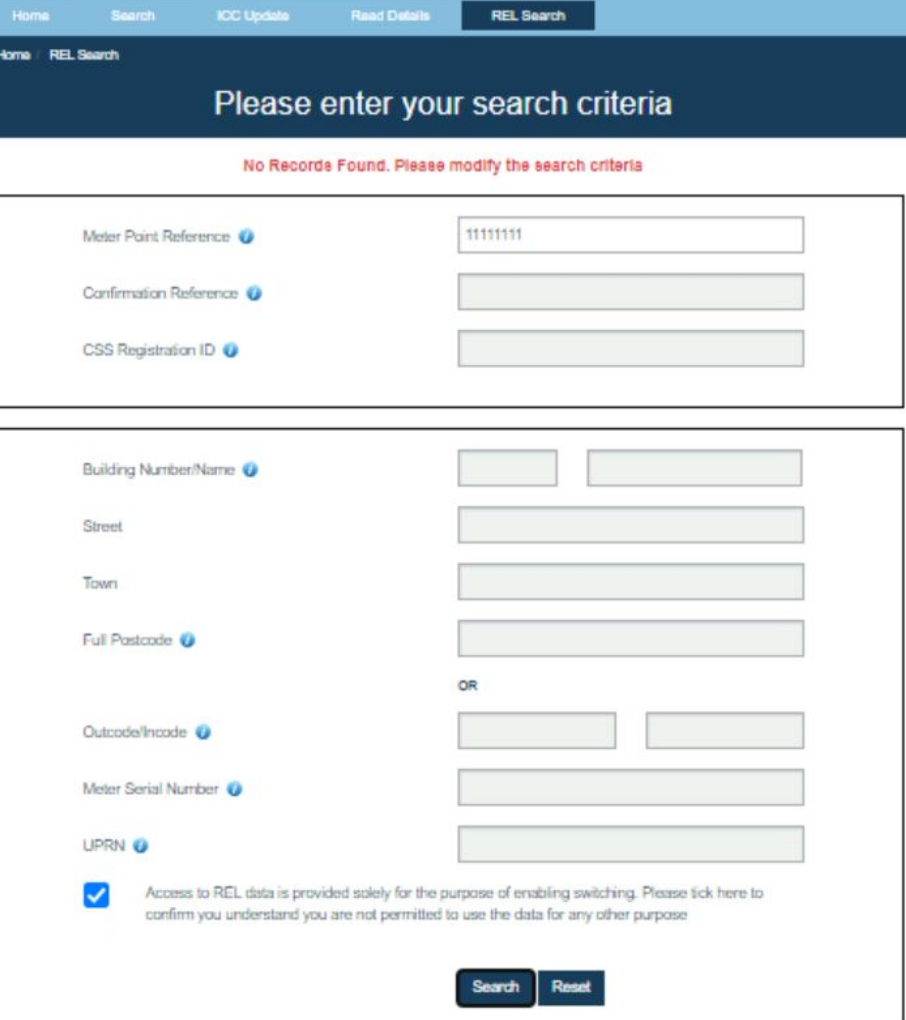

# REL Search Field Mapping

Address Search fields entered as part of a valid search combination will be matched against specified fields within the MPL and REL Address database to identify a match

A record will be considered a match if the searched values are found within either the MPL or REL Address database in line with the mapping tables shown on this slide

A search resulting in multiple MPL address records being matched will display on the REL Search Results screen

A search resulting in a singe MPL record being matched will display on the REL Search Details screen

### Address Search Field Mapping

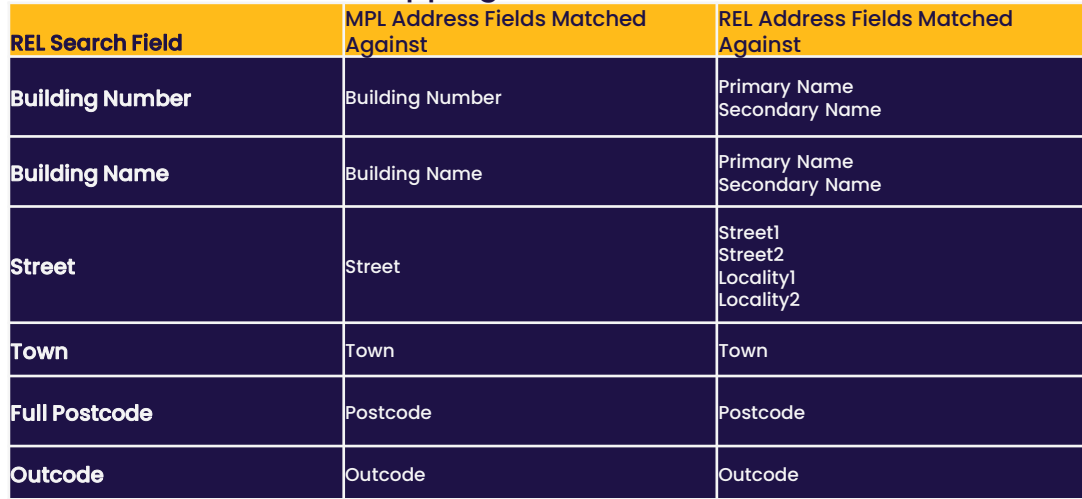

### Unique Search Field Mapping

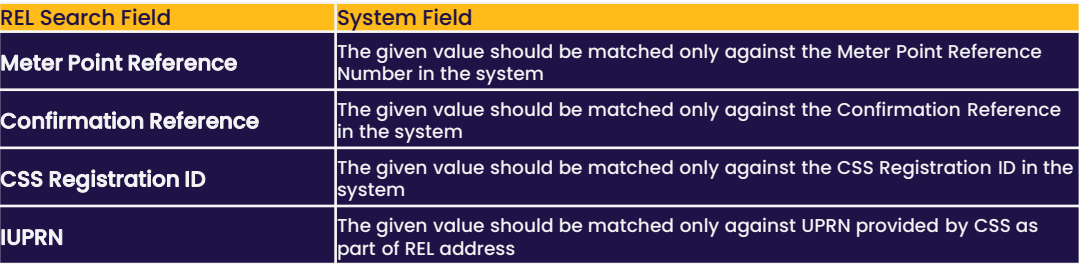

## REL Search Results Screen

The REL Search Results screen lists the matched MPL addresses with any associated REL addresses displayed below it

By selecting an MPL Address from the list, the REL Search Details screen will be displayed

\*Screenshot displays test REL address data so the associated MPL and REL address are not necessarily similar

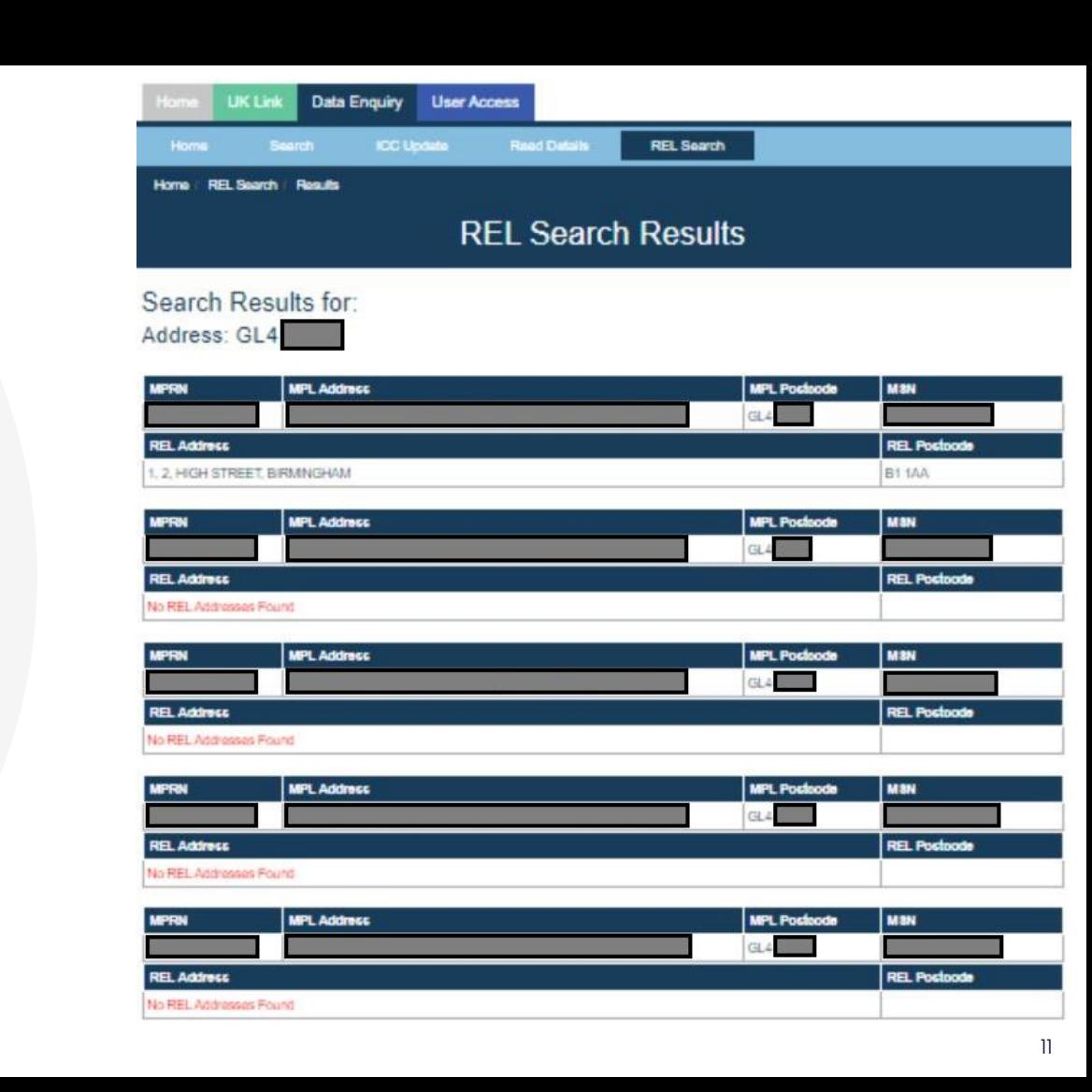

## REL Search Details Screen

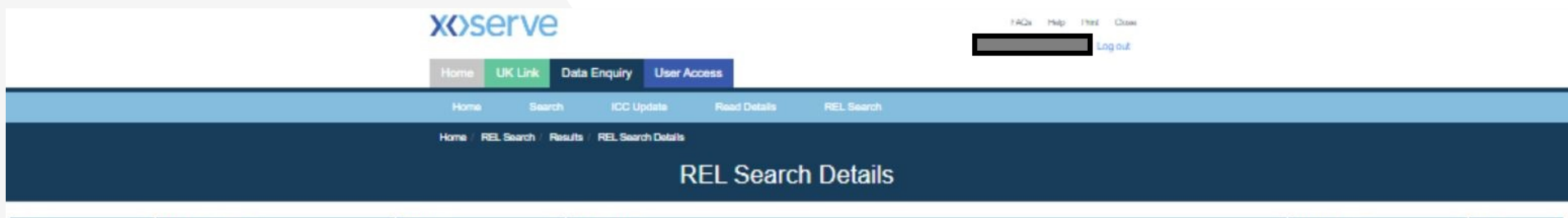

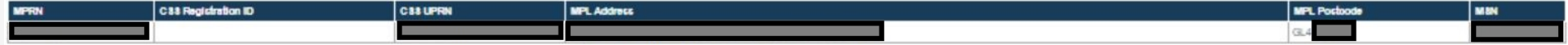

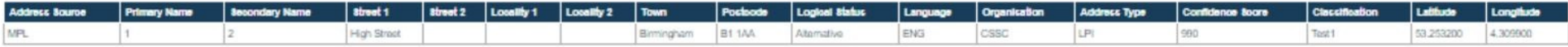

C Copyright Xosarva Limited 2017

Xosarve Limited, Registered Office, Lansdowne Gate, 65 New Road, Solihull, 891 3DL Registered in England and Wales. Company No. 5046877. VAT Registration No. 851 6025 43

The REL Search Details screen displays the full details for a specific MPL address and the associated REL addresses

# Supply Point Switching API

# **XOServe**

Provided by:

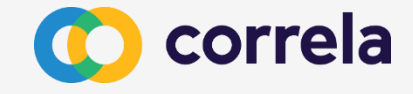

# Supply Point Switching API

- Process Overview
- Supply Point Switching Address Search API
- Supply Point Switching Switch Gas Data API

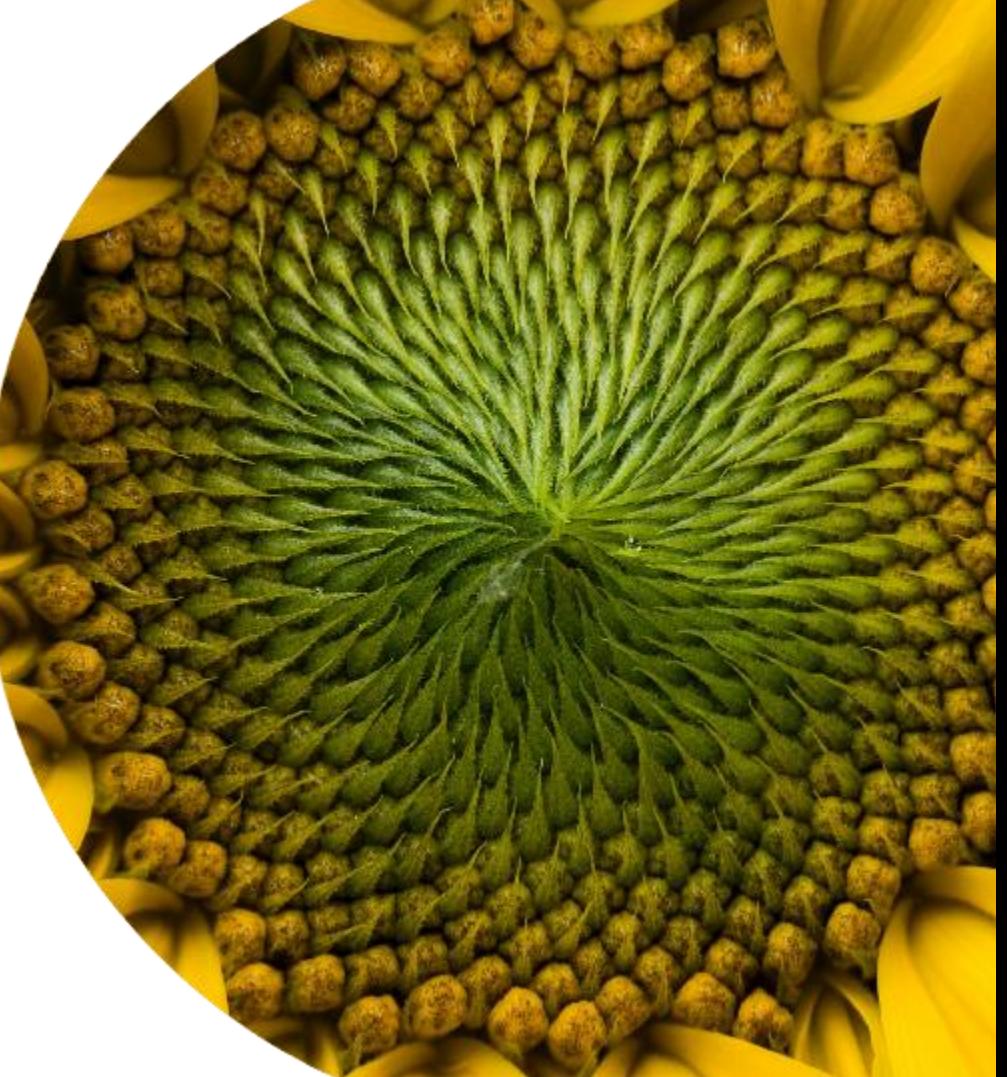

## Supply Point Switching API Process Overview

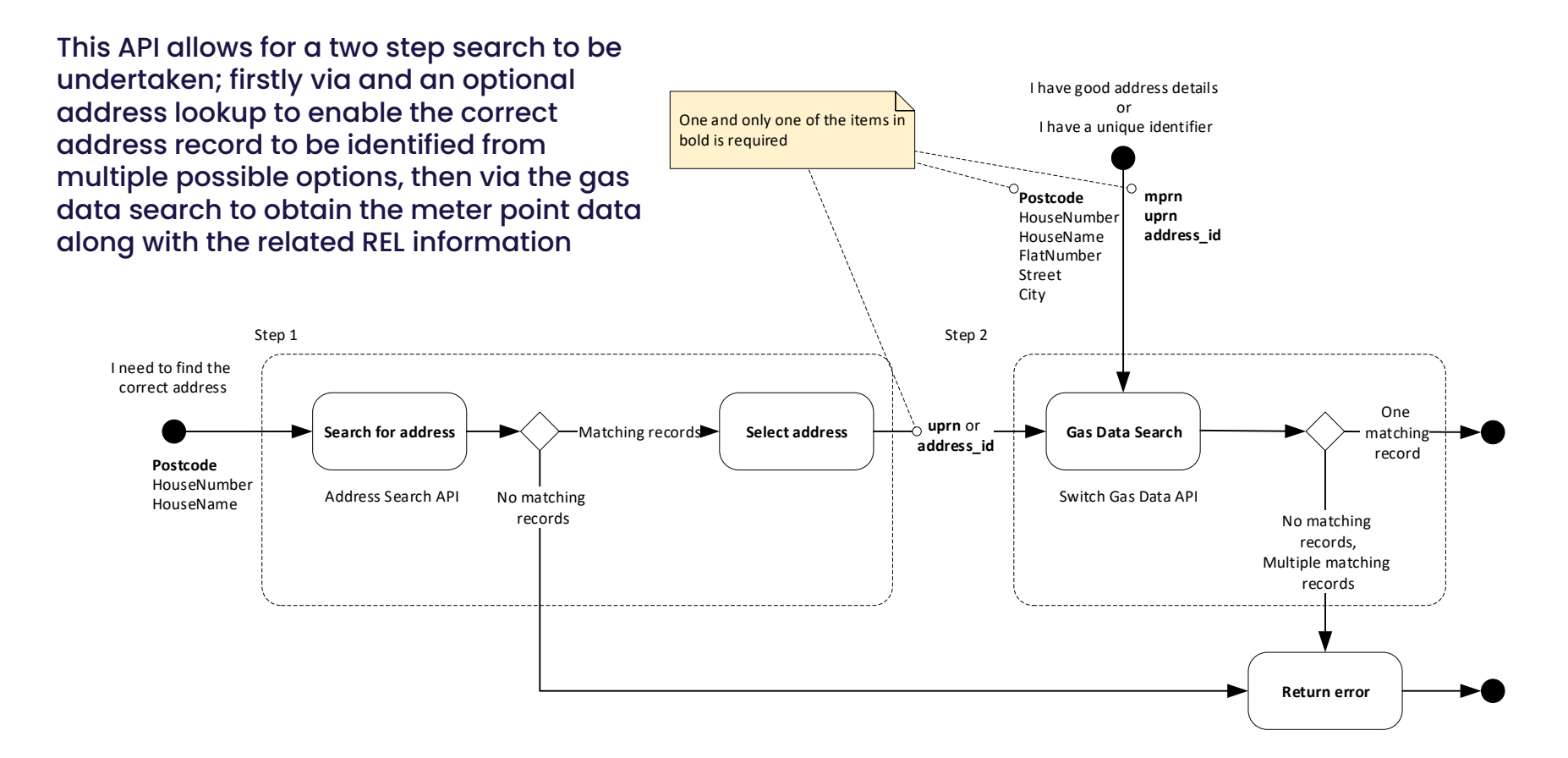

## Supply Point Switching Address Search API

## Address Search API Input Data Items Method: GET

The address search API allows for user to search for address details based on a limited set of data to enable multiple address records to be returned to enable easy identification of an address.

The search request for the Switching API is a URL encoded query string such as you would see in the internet browser address bar.

Route: /query/v1/supply-point-address

Input query string: /query/v1/supply-pointaddress?**postcode**=value&houseNumber=value&houseName=value

Items in bold are mandatory (**postcode**)

/query/v1/supply-point-address?postcode=AB1%203CD& houseNumber=21a

## Address Search API Response

The address search will use the input values provided to identify the all matching address records across both the Meter Point Location and Retail Energy Location data sets and will provide full address details as shown in the example.

The Address ID will only be provided where a MPL match has been found for the input, and the UPRN where a REL address is found.

/query/v1/supply-point-address?postcode=AB11%20XX& houseNumber=001

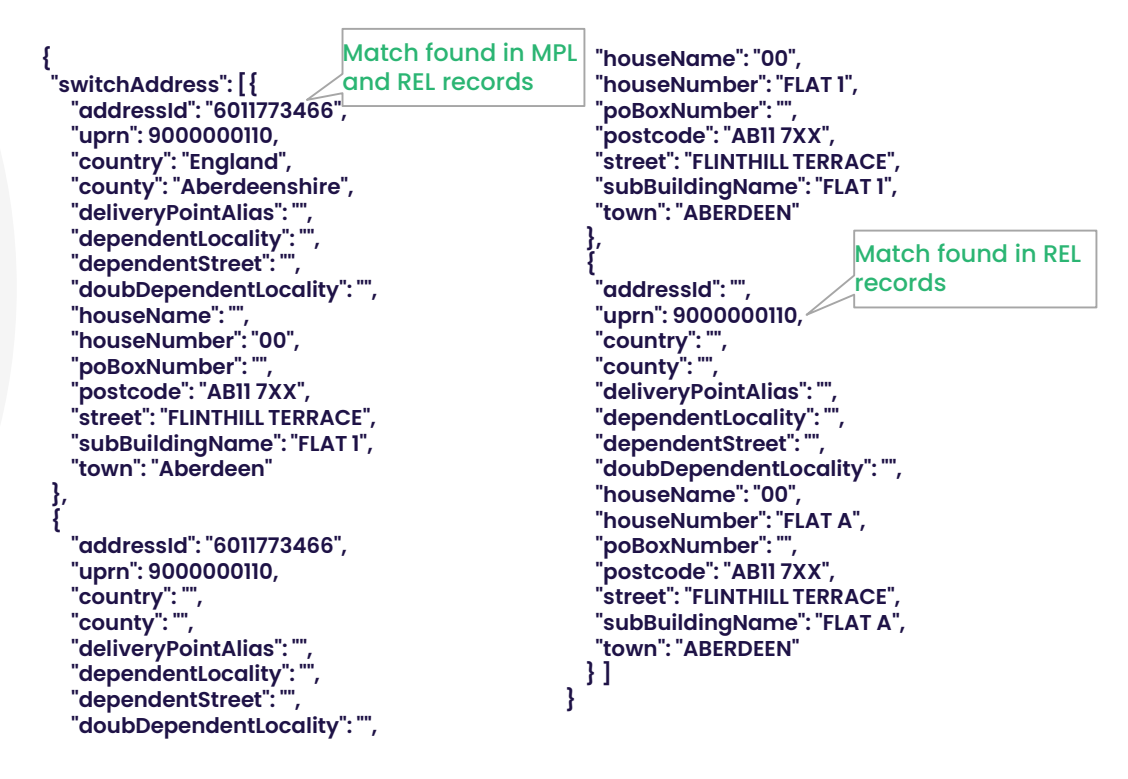

## Address Search API Error Response

If there is a problem processing the request then the relevant error details will be returned

```
\mathcal{L}"fault": [{
    "faultString": "Request cannot be processed because 
invalid query parameter(s) supplied.",
    "detail": {
      "errorCode": "XSCH6003",
      "item": "houseNumber "
     }
 }]
}
```
## Supply Point Switching Gas Data API

## Gas Data Search API Input Data Items Method: GET

The gas data search API allows for users to search for details of a single meter point based on either the Address Search output (via the Address ID or UPRN), through an expanded address data set or directly via the MPRN.

The search request for the Switching API is a URL encoded query string such as you would see in the internet browser address bar.

Route: /query/v1/switch

### Input query string:

/query/v1/switch?addressId=value&meterPointReferenceNumber=v alue

uprn=value&postcode=value&houseNumber=value&houseName= value&flatNumber=value&street=value&city=value

One and only one of the items in bold is required (addressId, uprn, meterPointReferenceNumber, postcode)

## Gas Data API Response

The gas data API will use the input values provided to identify the single matching Meter Point record, where address data was used the search will be undertaken against address records in both the Meter Point Location and Retail Energy Location data sets.

The full set / array of REL address details for the MPRN will be provided as per the information received from CSS.

#### **/query/v1/switch?addressId=71878423**

```
{ "switchGasData": [{ 
  "addressId": "XXXXXXX",
 "houseName": "", 
 "housenumber": "X", 
 "country": "GB", 
 "county": "", 
  "currentSupplierId": "ABC", 
 "currentSupplierRegEffectiveDate": "2019-08-
07T00:00:00.000Z",
  "pendingSupplierRegEffectiveDate": "",
 "deliveryPointAlias": "", 
 "dependentStreet": "", 
 "dmq": "17799", 
 "doubleDependentLocality": "",
 "gasTransportId": "Sample Gas Networks Plc.",
  "ldz_id": "SE",
  "meter_capacity": "1",
  "meter_mechanism_code": "NS",
  "meter_serial_number": "XXXXXXXXXX",
  "mpaq": "17799",
  " meterPointReferenceNumber": "XXXXXXXXX",
  "ndmq": "18467",
  "poBoxNumber": "",
  "postTown": "LONDON",
  "postcode": "XXX XXX",
```
"smartEquipmentTechnicalCode": "BRG", "street": "NUTHURST AVENUE", "subBuildingName": "", "addressSource": "Match", "uprn": "100023336956", "relAddress": [{ "primaryName": "4", "secondaryName": "", "street1": "Sample Terrace", "street2": "", "locality1": "Inverbervie", "locality2": "", "town": "Montrose", "postcode": "AA10 0BC", "logicalStatus": "1", "language": "ENG", "organisation": "", "addressType": "LPI", "confidenceScore": "1", "classification": "", "latitude": "52.411800000000", "longitude": "1.777600000000" }]

}] }

## Gas Data Search API Error Response

If there is a problem processing the request then the relevant error details will be returned.

If multiple MPRN records are identified for the input data provide then an error response will be returned.

```
\mathcal{L}"fault": [{
    "faultString": "Request cannot be processed because 
invalid query parameter(s) supplied.",
    "detail": {
      "errorCode": "XSCH6003",
      "item": "houseNumber "
    }
 }]
```
}

## Supply Point Switching API – Error Codes

## Supply Point Switching Address Search API Error Codes

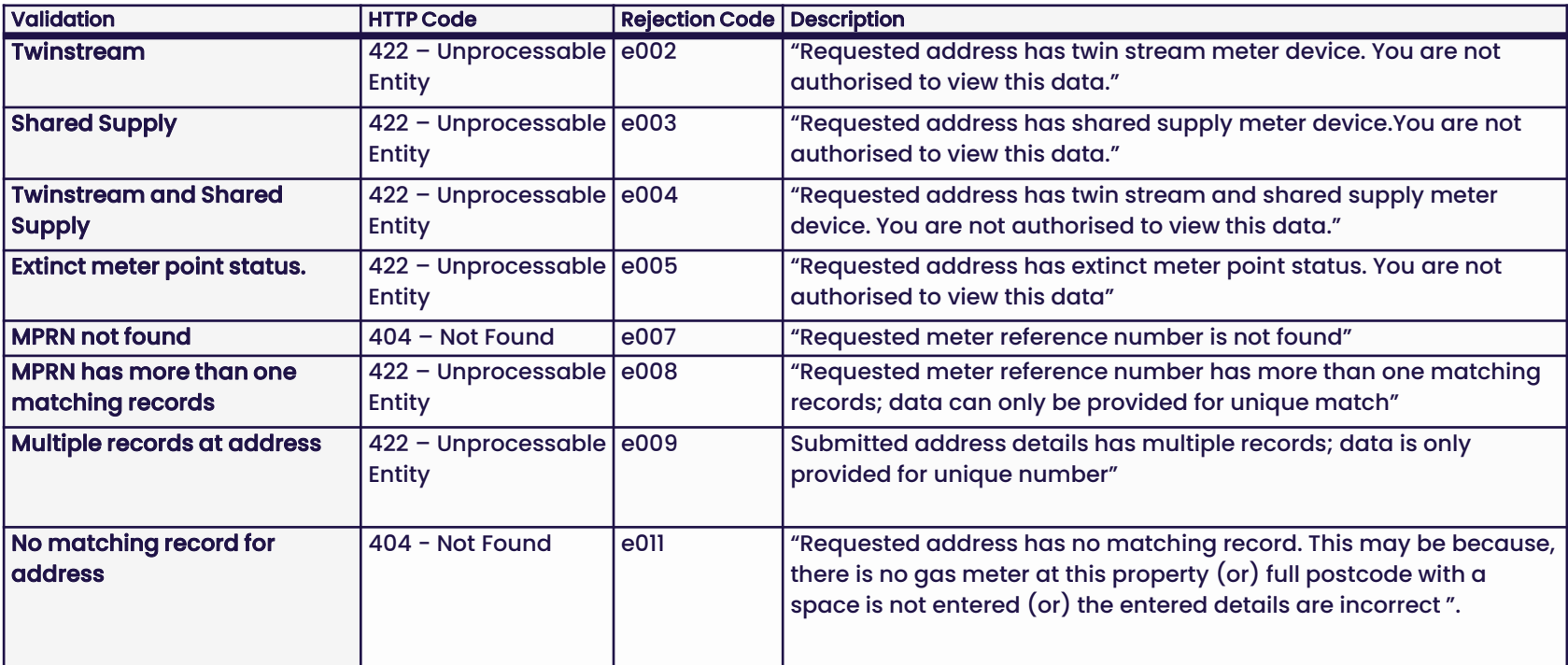

## Useful Links

For more information on Xoserve's Data Enquiry Service and the consequential changes that are been made to DES and APIs for the inclusion of Retail Energy Data can be accessed via the following links:

Data Enquiry Service Overview / User Guides [https://www.xoserve.com/systems/data-enquiry](https://www.xoserve.com/systems/data-enquiry-service/)service/

UK Link and DES Business Requirements Documents [https://www.xoserve.com/change/switching](https://www.xoserve.com/change/switching-programme/)programme/

## API Change Documentation

https://xoserve.sharepoint.com/:f:/r/sites/UKLink/Sh ared%20Documents/3.%20UK%20Link%20Interface%2 [0Documents/3c.%20For%20Approval/CSSC%20API%2](https://xoserve.sharepoint.com/:f:/r/sites/UKLink/Shared%20Documents/3.%20UK%20Link%20Interface%20Documents/3c.%20For%20Approval/CSSC%20API%20Documentation?csf=1&web=1&e=mXC9q7) 0Documentation?csf=1&web=1&e=mXC9q7

## Thank you

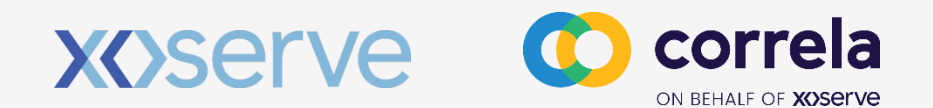